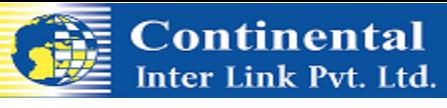

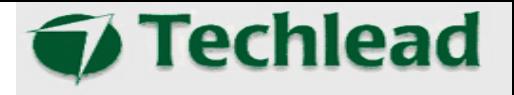

**N**

**T**

**R**

**O**

**eTech TMS** is an intranet based demo software developed especially to meet the basic rostering of employee transportation, which has been designed specifically for Continental to cater to its Clients who operate in a BPO and ITES environment.

It assists in the integration with the Vehicle Tracking System (Hardware& Software) as well as with an Android device application.

This would take it to the next level in Employee Transportation in order to quickly and efficiently to solve automated scheduling, tracking as well as paperless data transfer. Finally resulting in a quantifiable decrease in the time and cost of employee transportation, this net decrease in costs and overheads, quickly translates to an increase in profits.

The Applications designed for Continental also help to enhance the security of the employees and the assets.

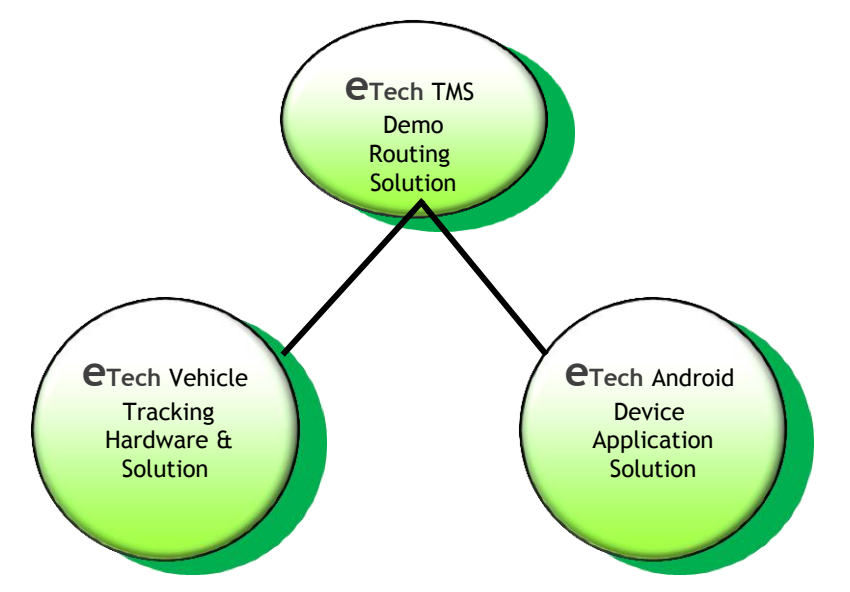

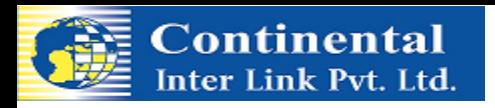

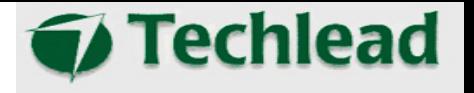

# **Features- Highlights**

- **Real Track Movement**
- Speed Report
- $\Rightarrow$  Tracking Report
- Stop Over Report
- Distance Travelled Report
- Geo Fence
- Google Maps Applications on the Smart Phone (Navigator). (Driver will be able to get direction to employee residence).
- Data & Information transmission to Driver (Route Electronic Trip Sheets)
- Wireless job assignments to Drivers
- **Task redeployment**
- SMS Alerts to Employees on Vehicle arrival alert
- Voice Communication to CUG Numbers Only on the screens of the android units
- $\epsilon$  Employee data capturing
- Data Analysis (Various Reports)

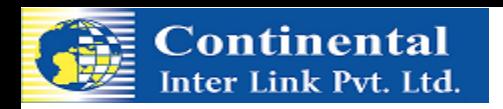

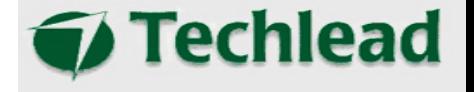

## **Rostering Demo Product Screen Shots**

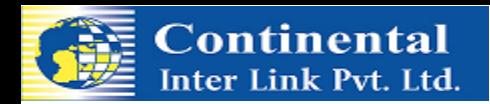

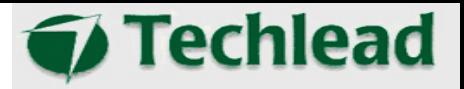

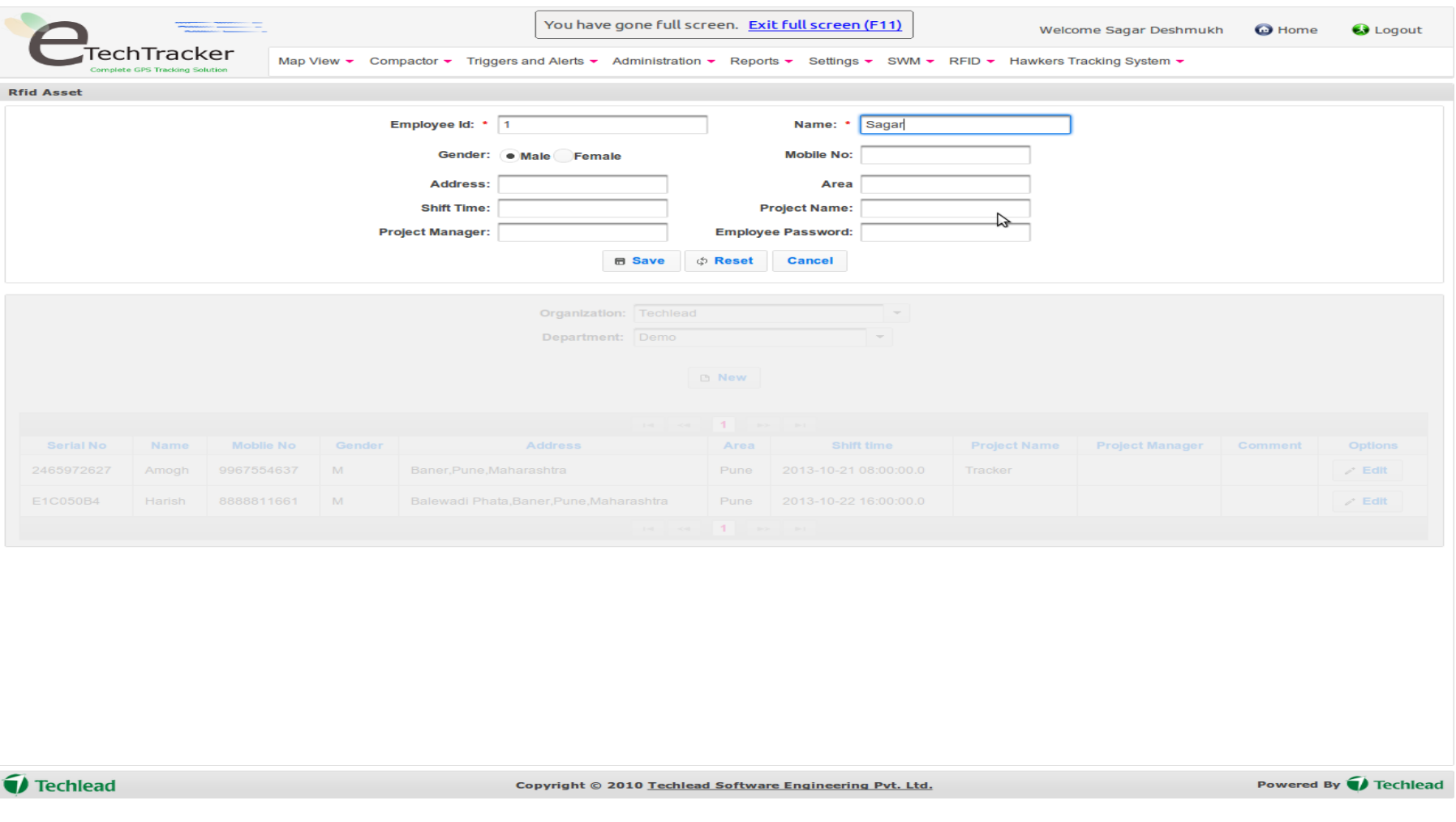

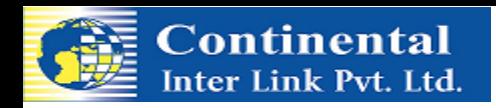

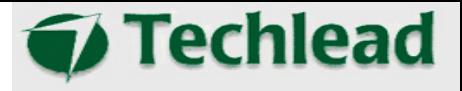

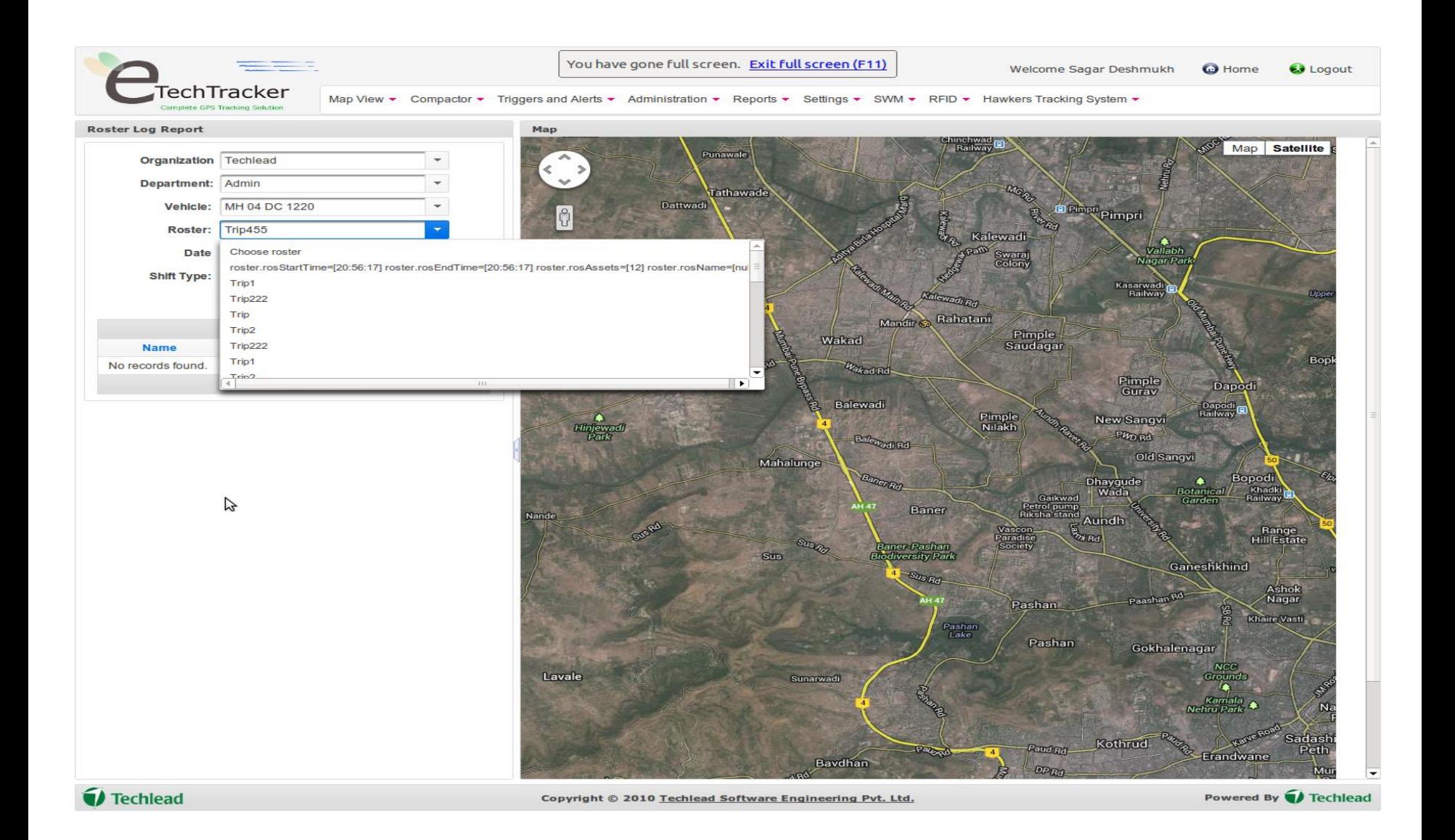

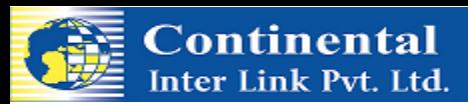

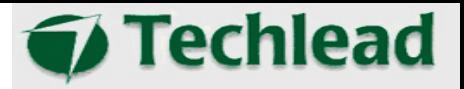

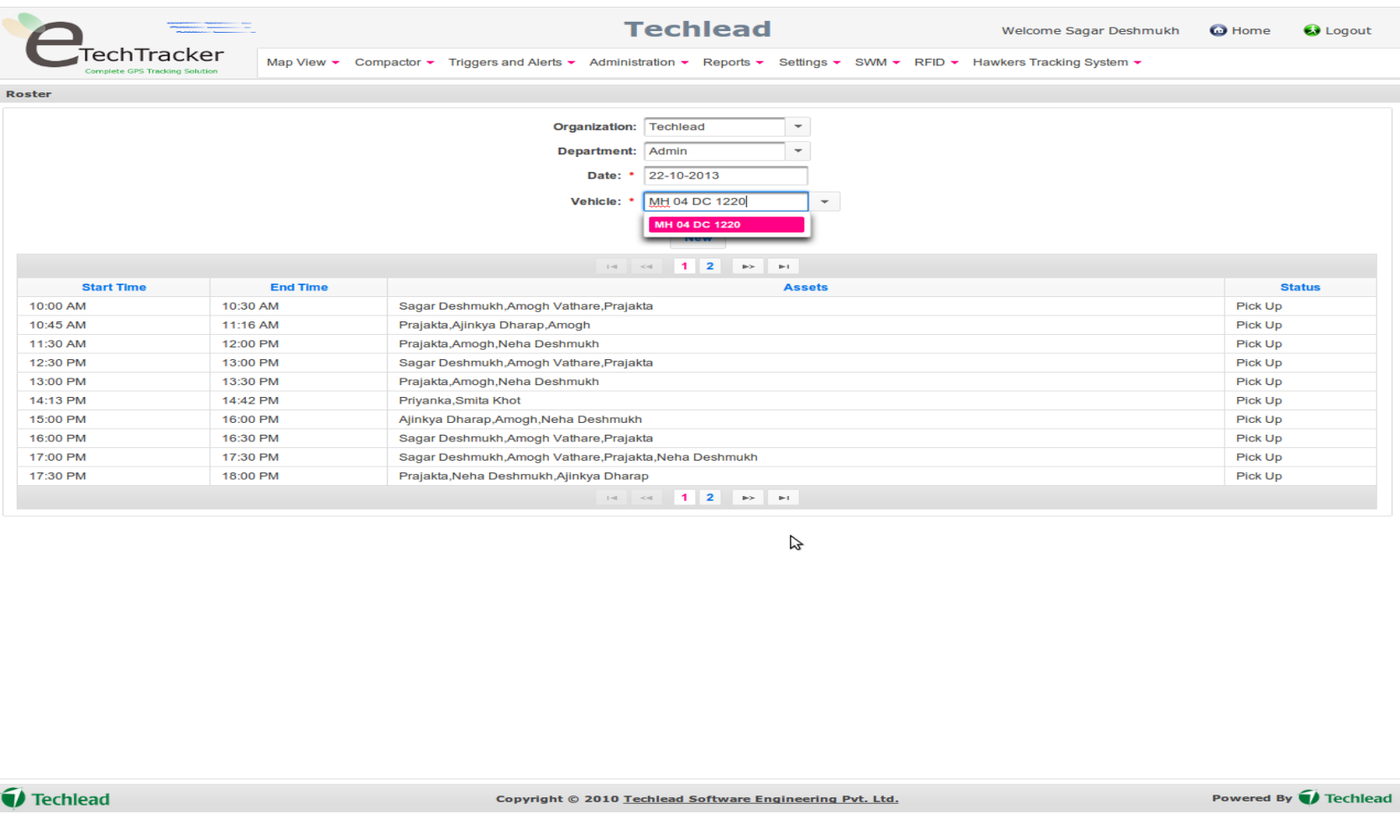

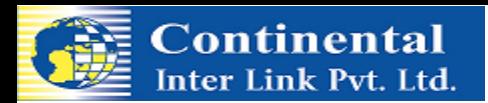

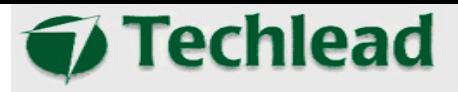

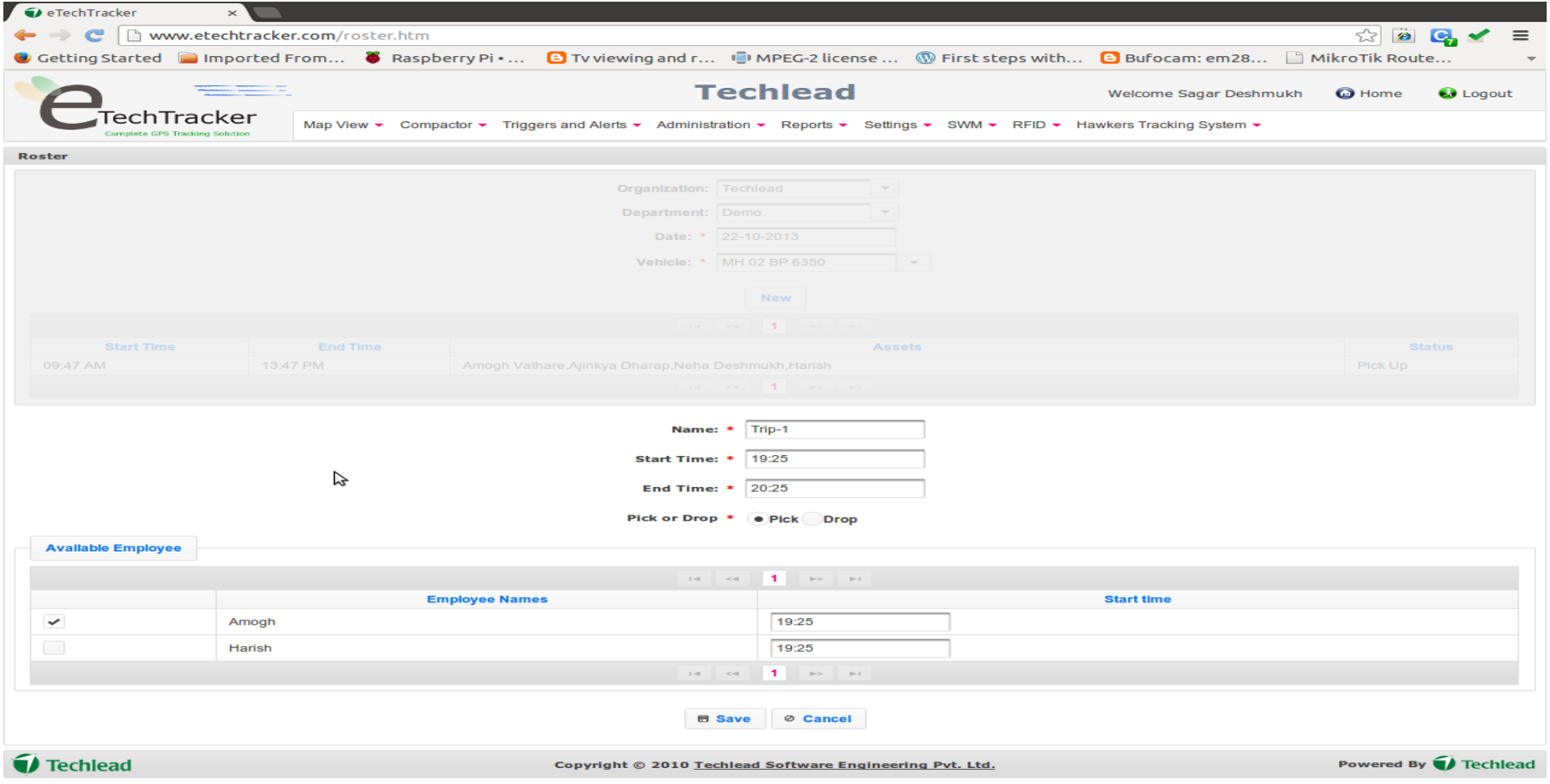

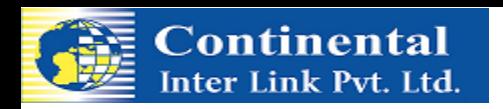

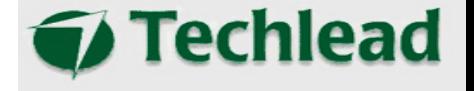

### **VTS Product Screen Shots**

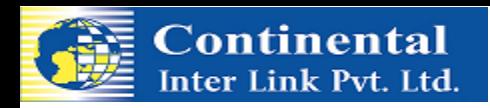

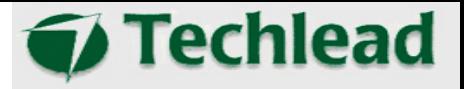

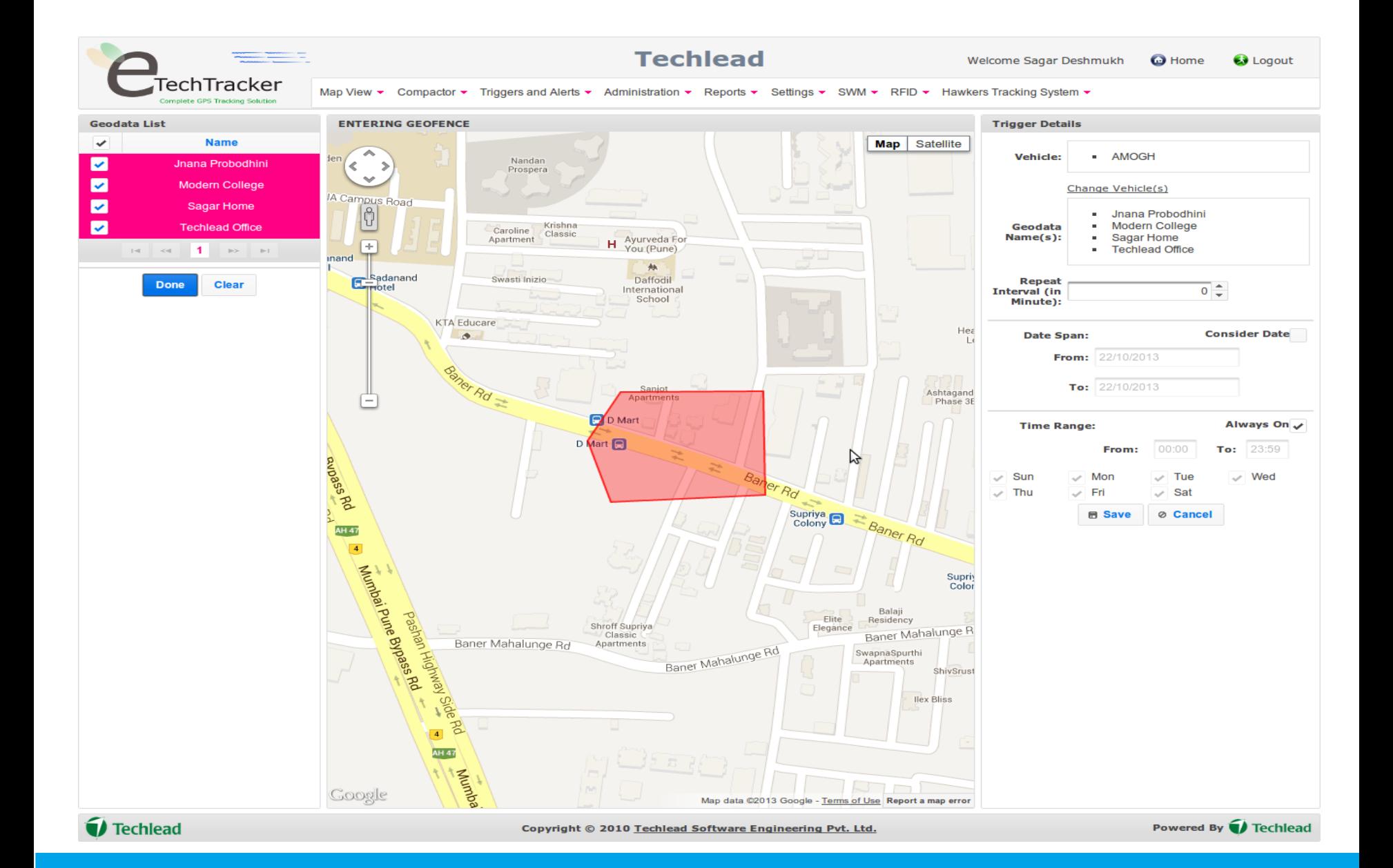

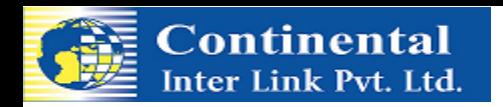

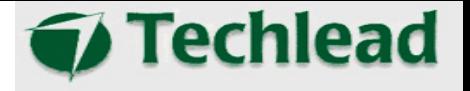

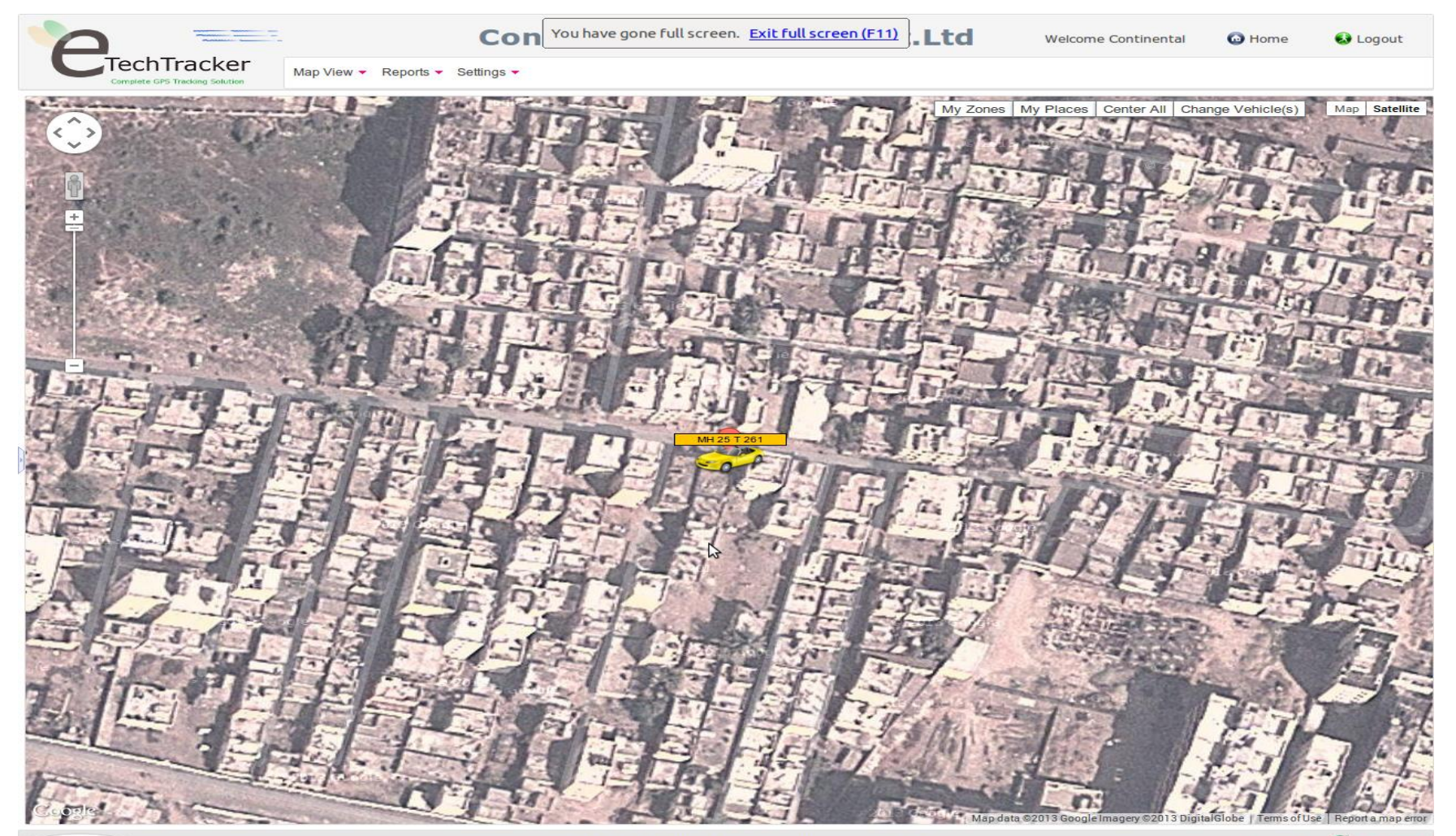

**NO.IDARE** 

Copyright © 2010 Techlead Software Engineering Pvt. Ltd.

Powered By Techlead

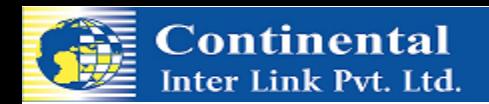

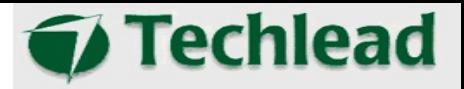

#### Alerts

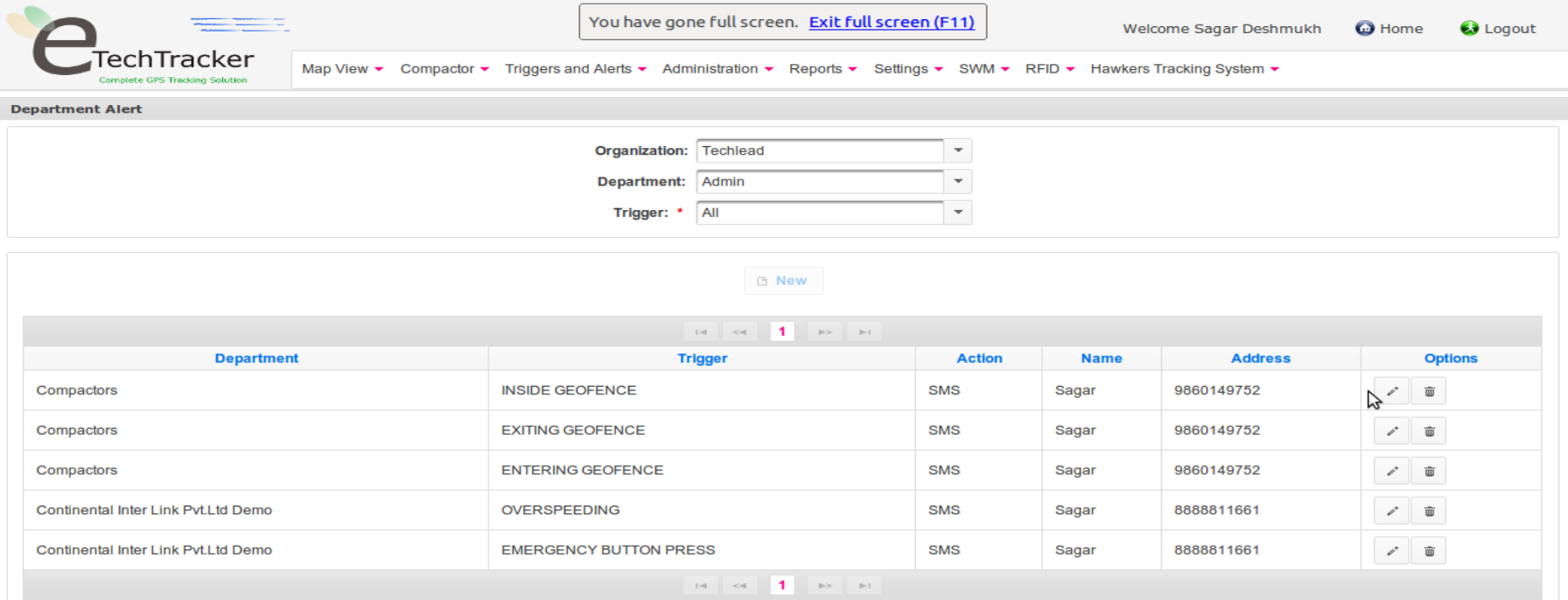

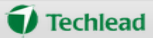

Powered By Techlead

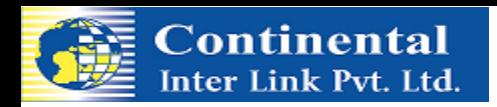

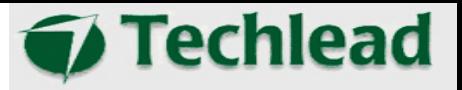

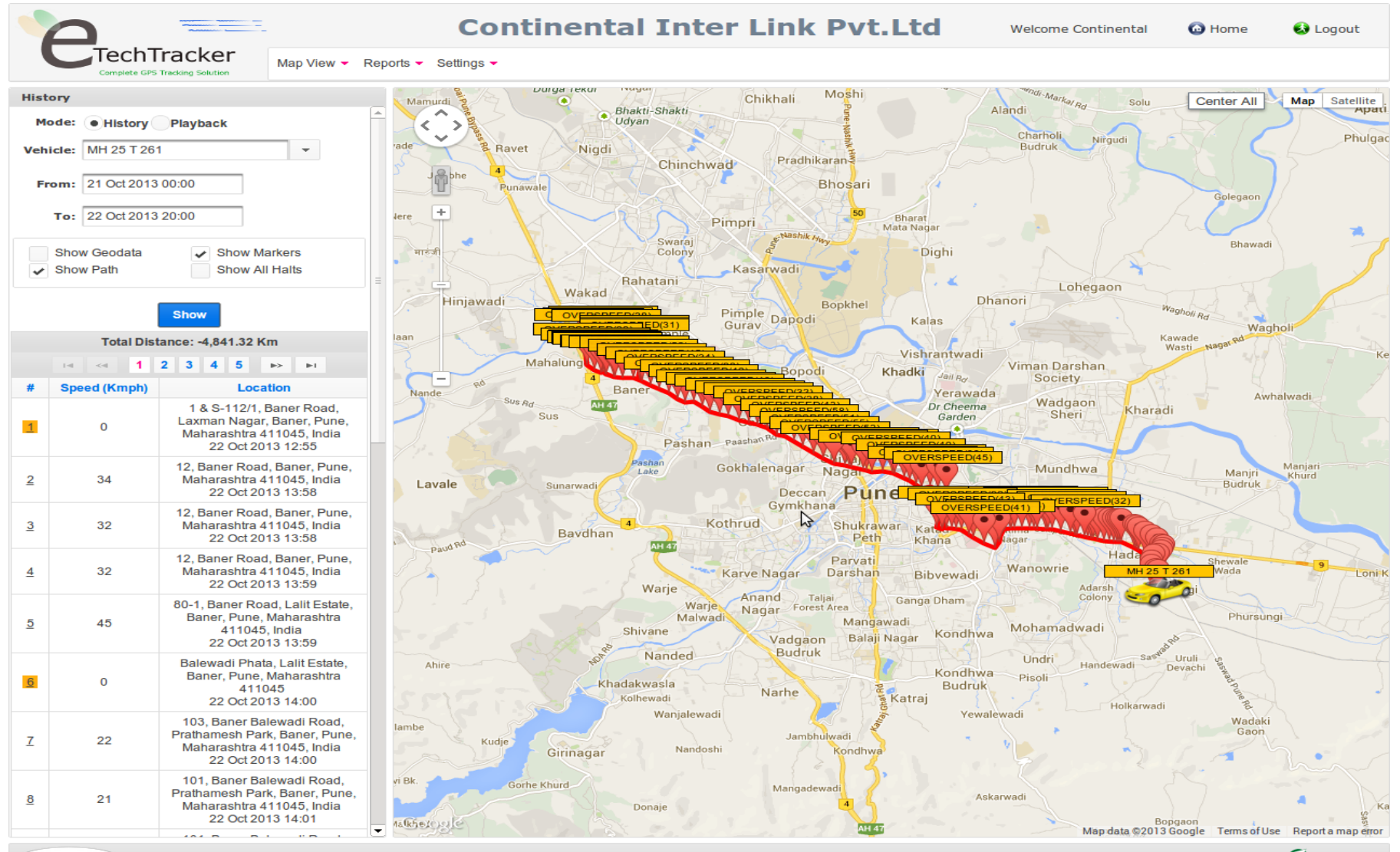

NO. IMAGE

Copyright © 2010 Techlead Software Engineering Pvt. Ltd.

Powered By Techlead

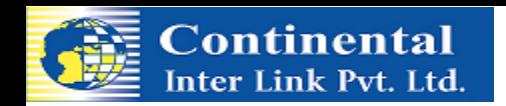

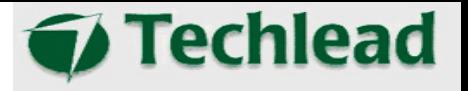

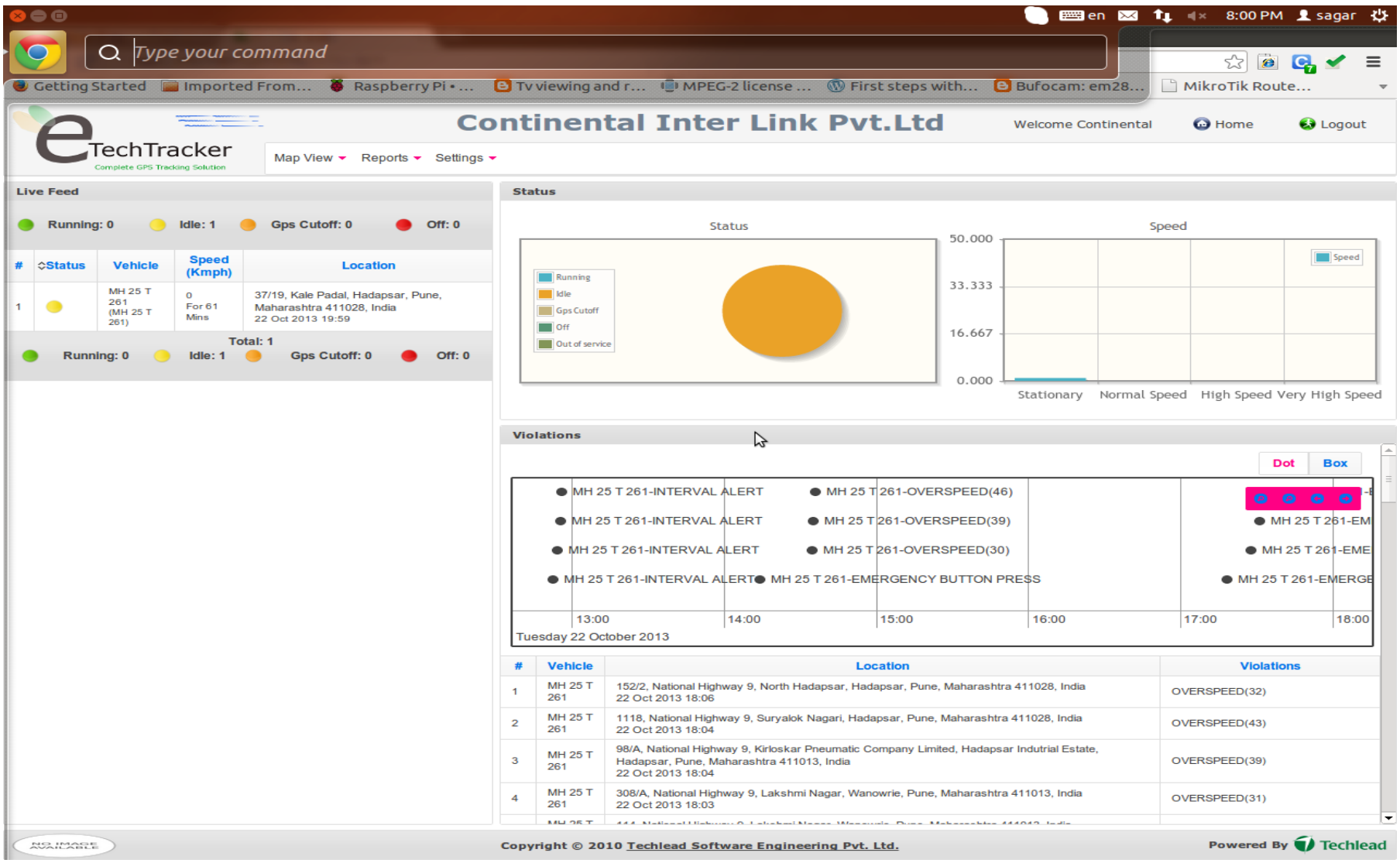

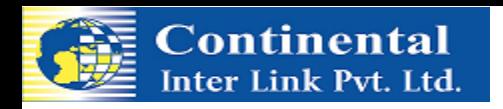

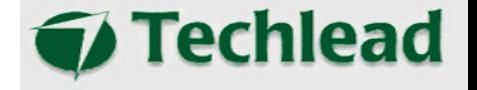

# **Vehicle Hand Held Device Application & Device Screen Shots**

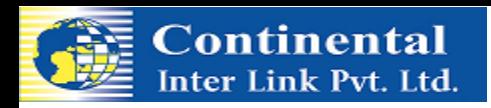

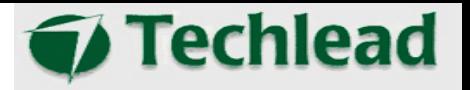

#### 1st Screen on Android Device

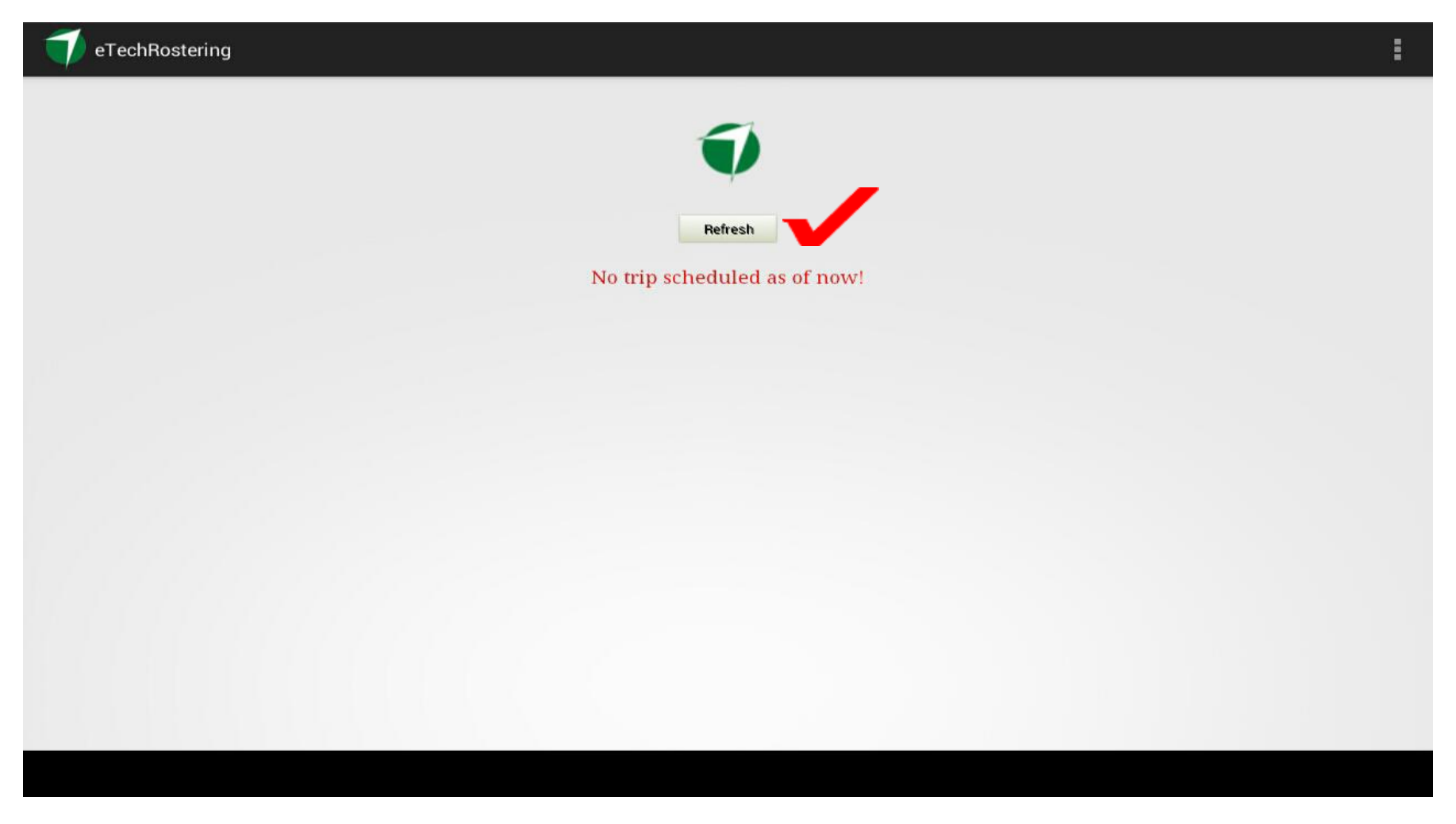

Transport Team Member while handing over the device to the Driver, Clicks on Refresh Tab

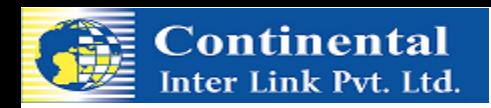

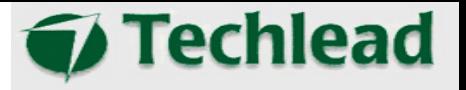

#### 2<sup>nd</sup> Screen on Android Device Trip Sheet

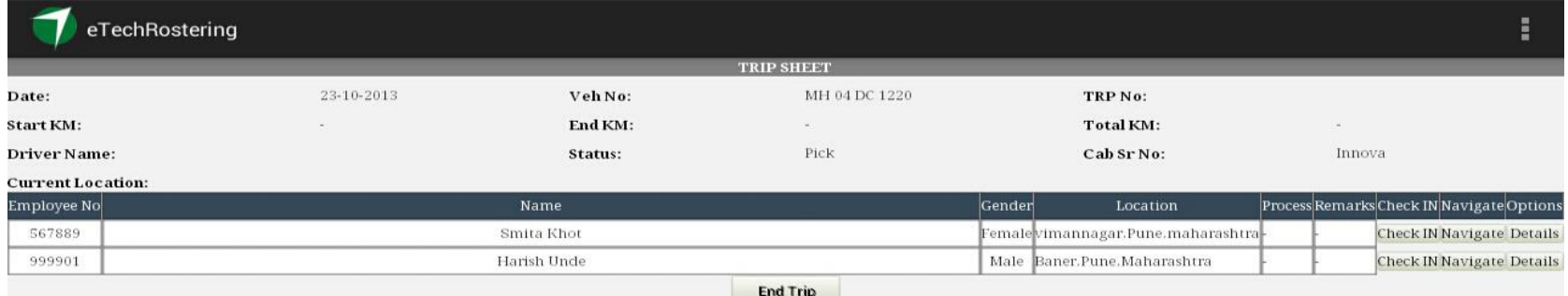

The above screen appears, where driver is able to see the number of pickups, names, address And Navigation details to locate an address.

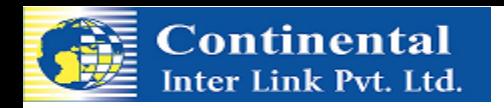

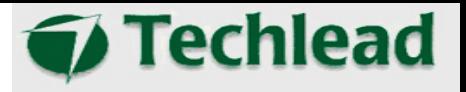

### 3rd Screen on Android Device Driver Navigation

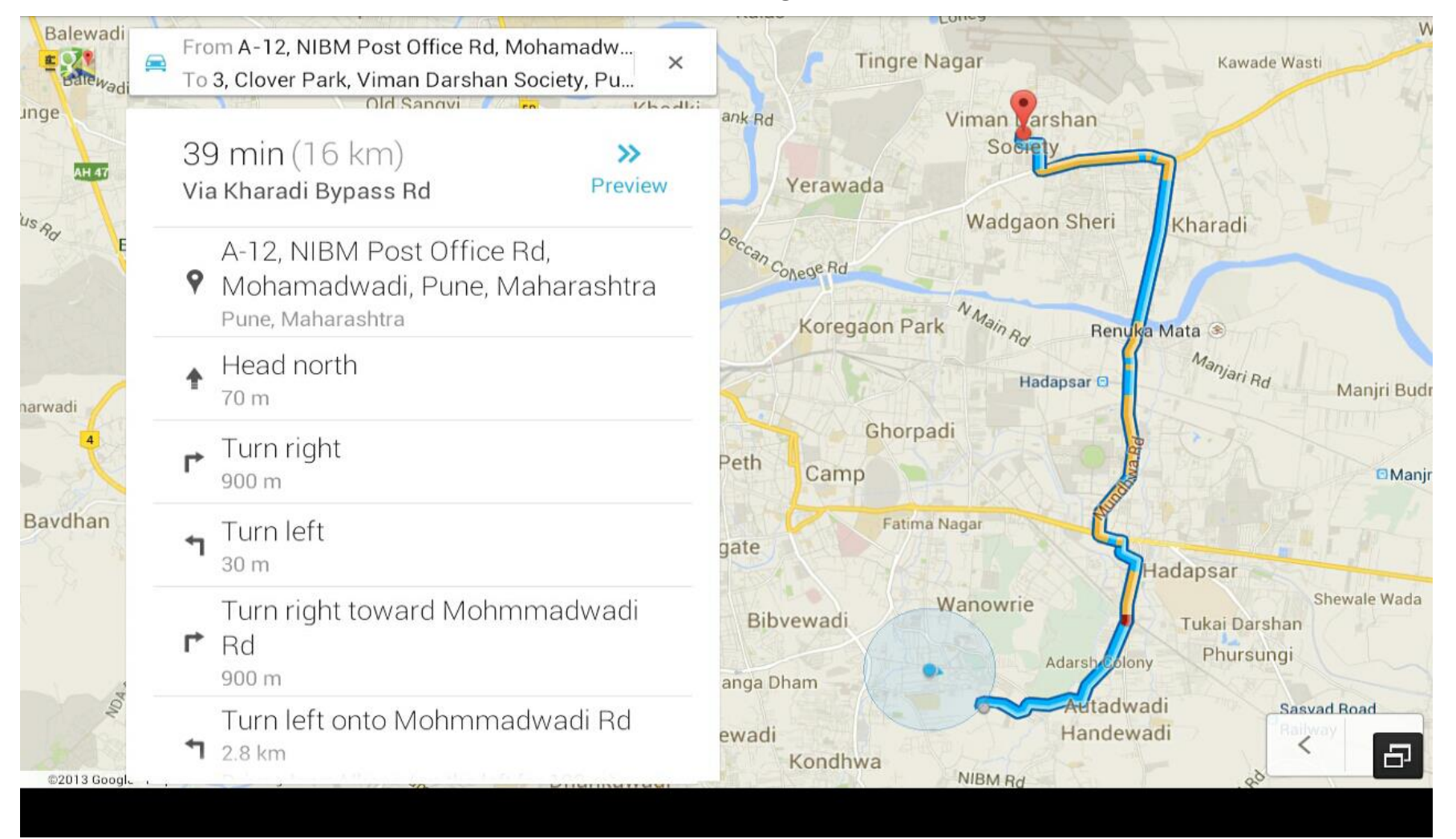

Driver, Clicks on Navigation Tab and it shows him the route as above, Example from NIBM to Viman Nagar

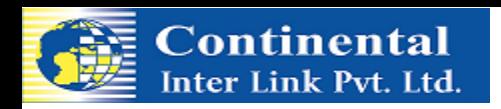

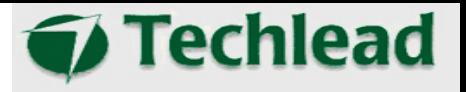

#### 4 th Screen on Android Device Driver Navigation- Voice Enabled Direction

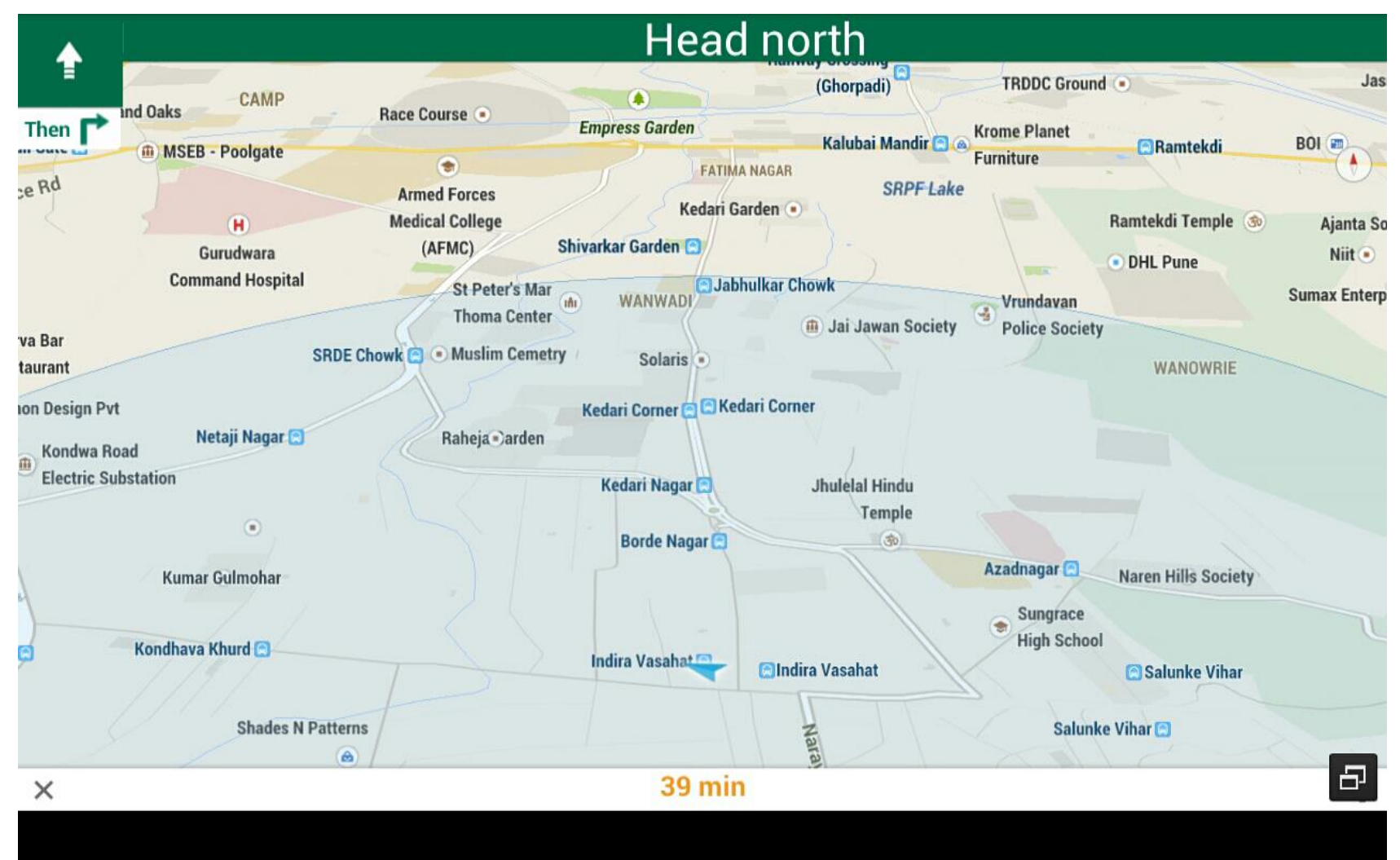

Driver, is given instruction through a voice enabled navigator to take directions to reach his destination

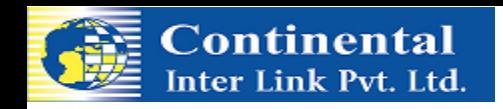

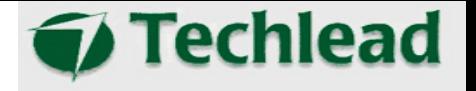

#### SMS Alert

An Employee, will receive an SMS alert when ever a vehicle is within a 2kms aprox radius of the employees residence, giving him/her an indicator that the vehicle is about To reach them. This would give an employee a heads-up to be prepared to board the Vehicle. ( Please note that this feature gives an approximate time, the success of This is depended upon the Mobile provider network in your area, as well as you mobile Phone being switched on. Network congestion, traffic jam or any un foreseen event Would at times not give the correct pickup time or also a failure of receiving the sms)

 $\triangleright$  Hence Employees are requested to please be ready, as per your schedule shift and pickup time.

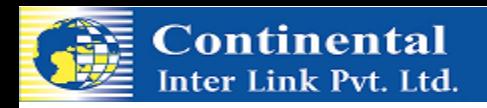

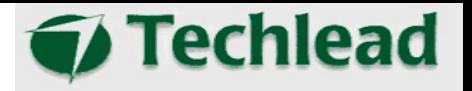

#### 5<sup>th</sup> & 6<sup>th</sup> Screen on Android Device

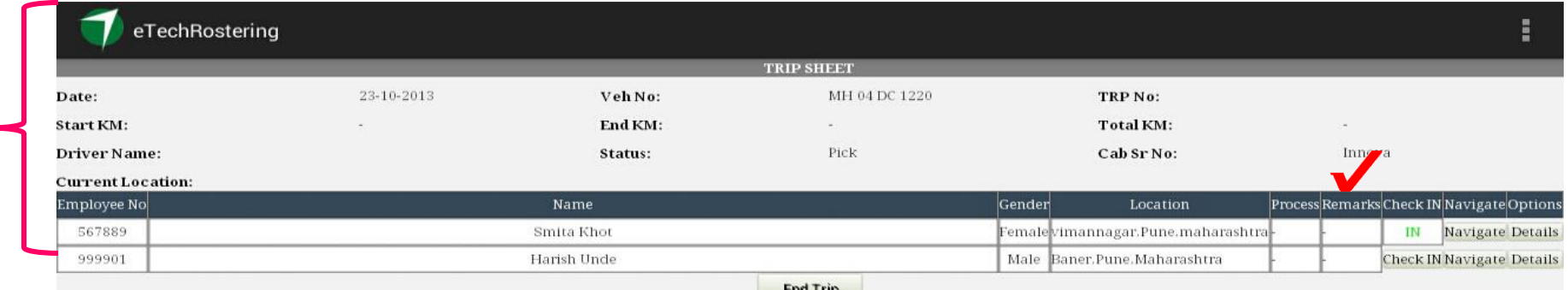

Upon reaching for the Pickup, when employee boards the vehicle He / She would need to click on Check In and enter password, upon entering the correct password it would Check IN and turn Green.

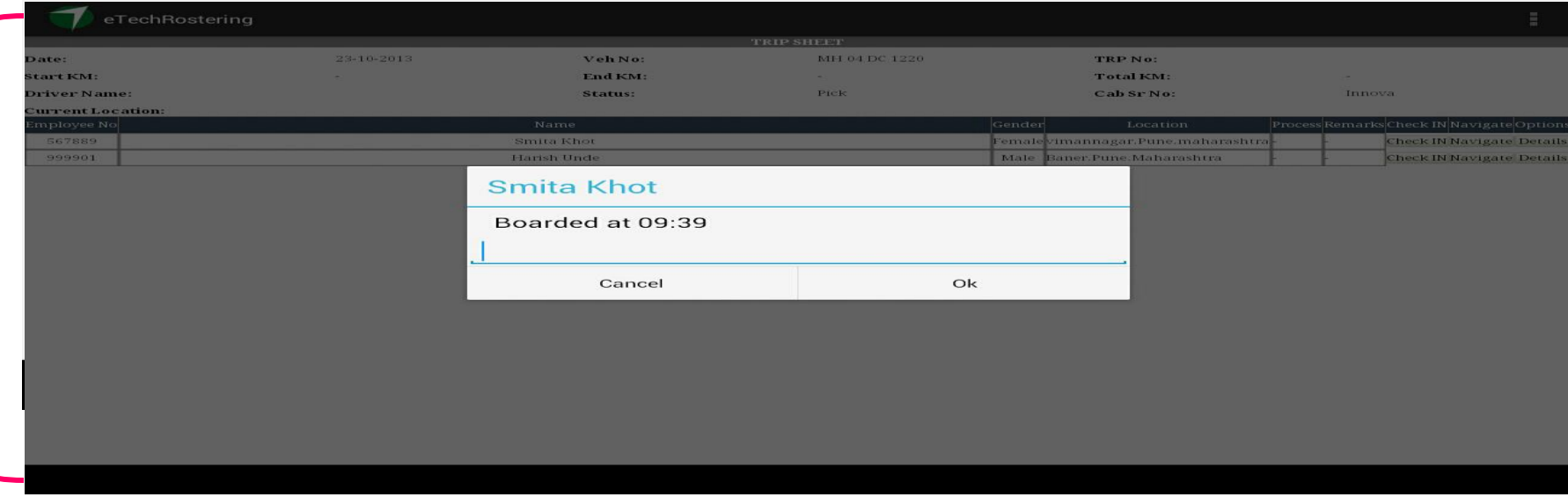

Above is the pop up box that would appear in which the employee would need to Check In and enter password.

6th Screen

6<sup>th</sup> Screen

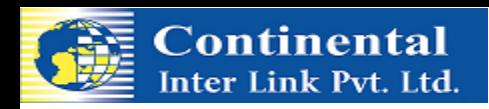

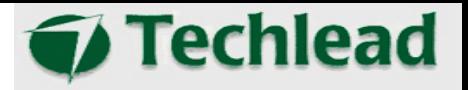

#### 7th Screen on Android Device

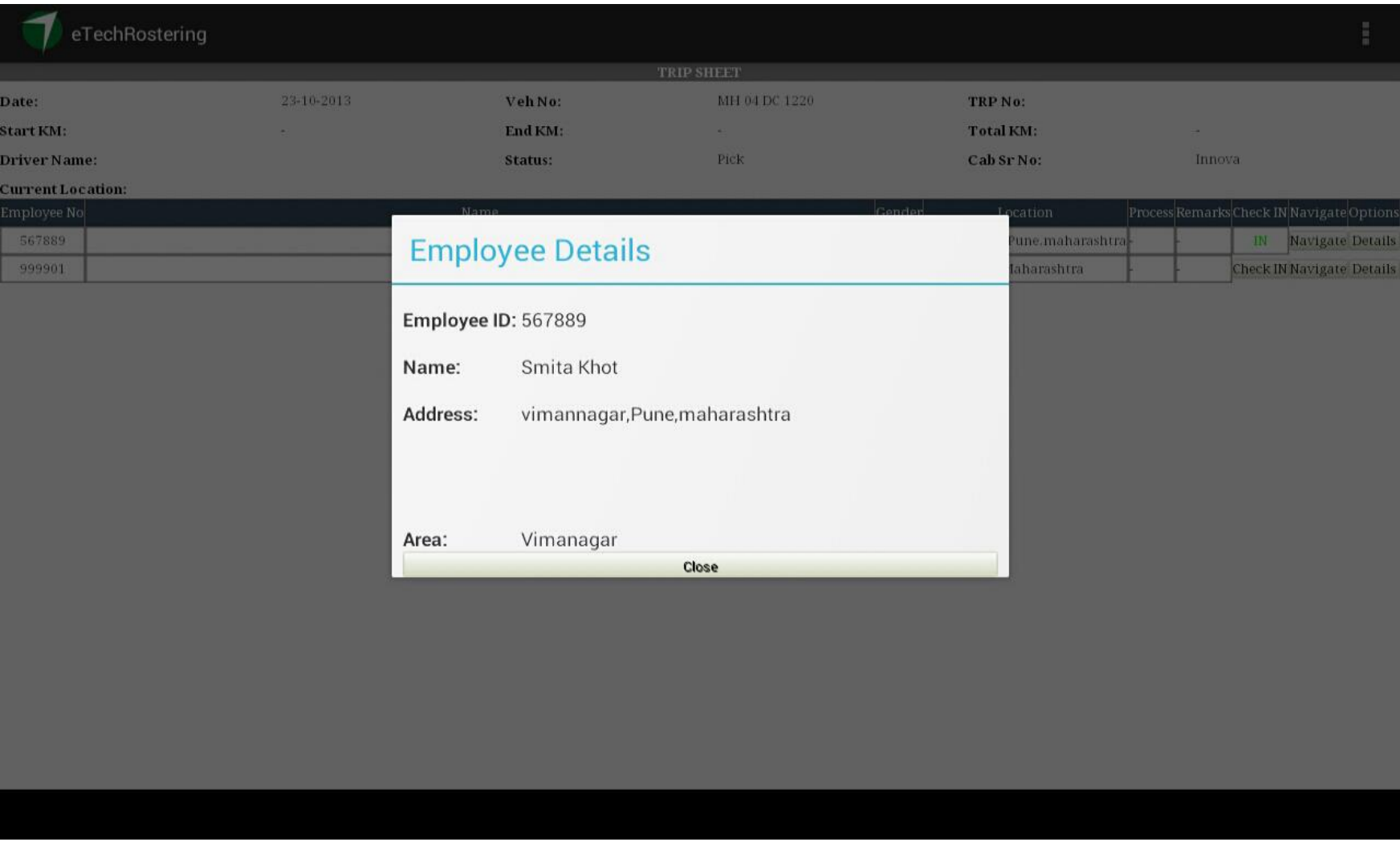

Employee can also click on Details Tab and check if their ID, Name, Address is correct.

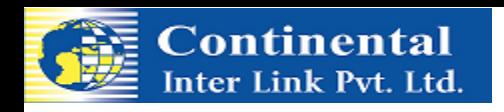

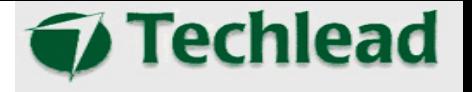

Similar Check In process, needs to be followed by an Employee While disembarking from the vehicle when an Employee is dropped home

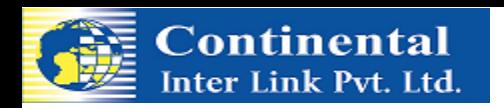

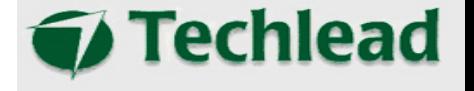

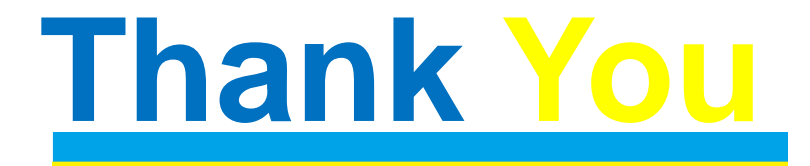